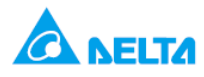

**ورودی و خروجی های آنالوگ در PLC های مدل SX2/SX2/EX**

**در PLC های دلتا با ورودی و خروجی های آنالوگ می توان به راحتی با استفاده از رجیسترهای خاص , مقدار ورودی آنالوگ در کانال کارت را خواند و مقدار دیجیتال آن را در رجیسترهای خاص ذخیره کرد و یا با تنظیم مقدار دیجیتال در رجیسترهای خاص کانال مربوطه, مقدار آنالوگ را از کانال خروجی آنالوگ دریافت کرد .** 

**رجیستر های خاص برای خواندن مقدار دیجیتال ورودی آنالوگ درکانال های AD استفاده می شود و همچنین با ذخیره ی مقدار دیجیتال در رجیستر های خاص مربوط به کانال های DA , می توان مقدار ولتاژ یا جریان آنالوگ را در کانال خروجی کارت دریافت کرد .**

**کانال های ورودی AD در PLC های مدل 2EX20 و 2SX20 با دقت 12 بیت و 2EX30 با دقت 16 بیت مقادیر آنالوگ را اندازه گیری می کند .** 

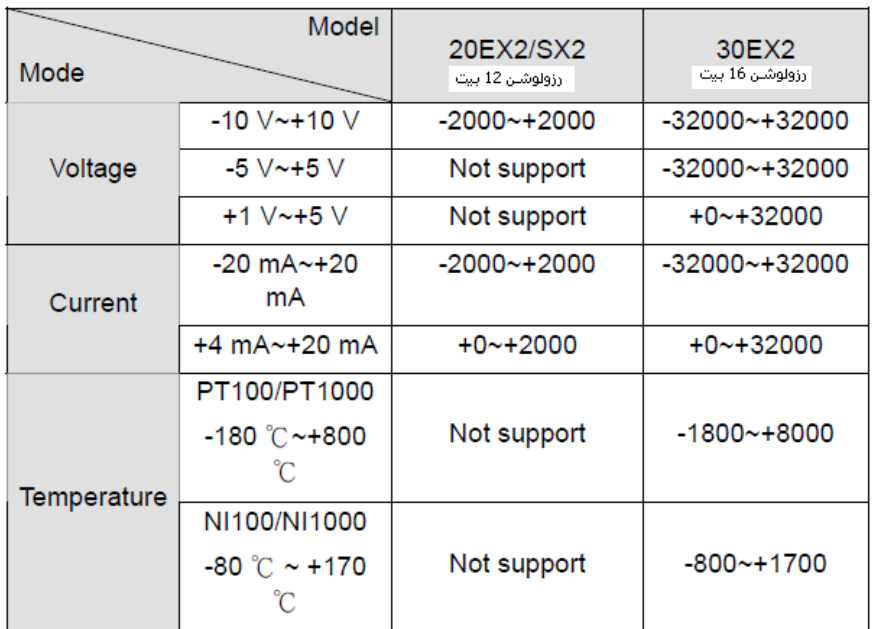

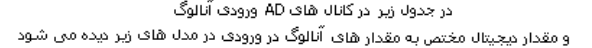

کانال های DLIS های DA خروجی آنالوگ با رزولوشن ۱۲ بیت است<br>در جدول زیر مقدار دیجیتال مختص به مقدار های آنالوگ در خروجی در مدل های زیر دیده می شود

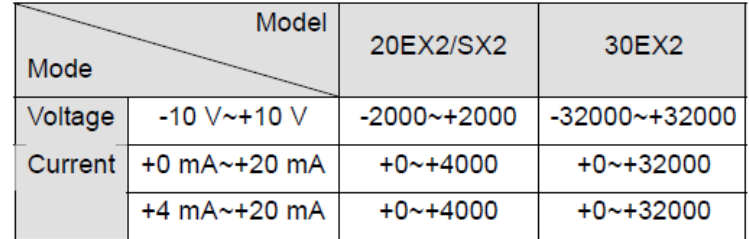

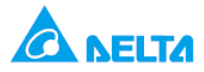

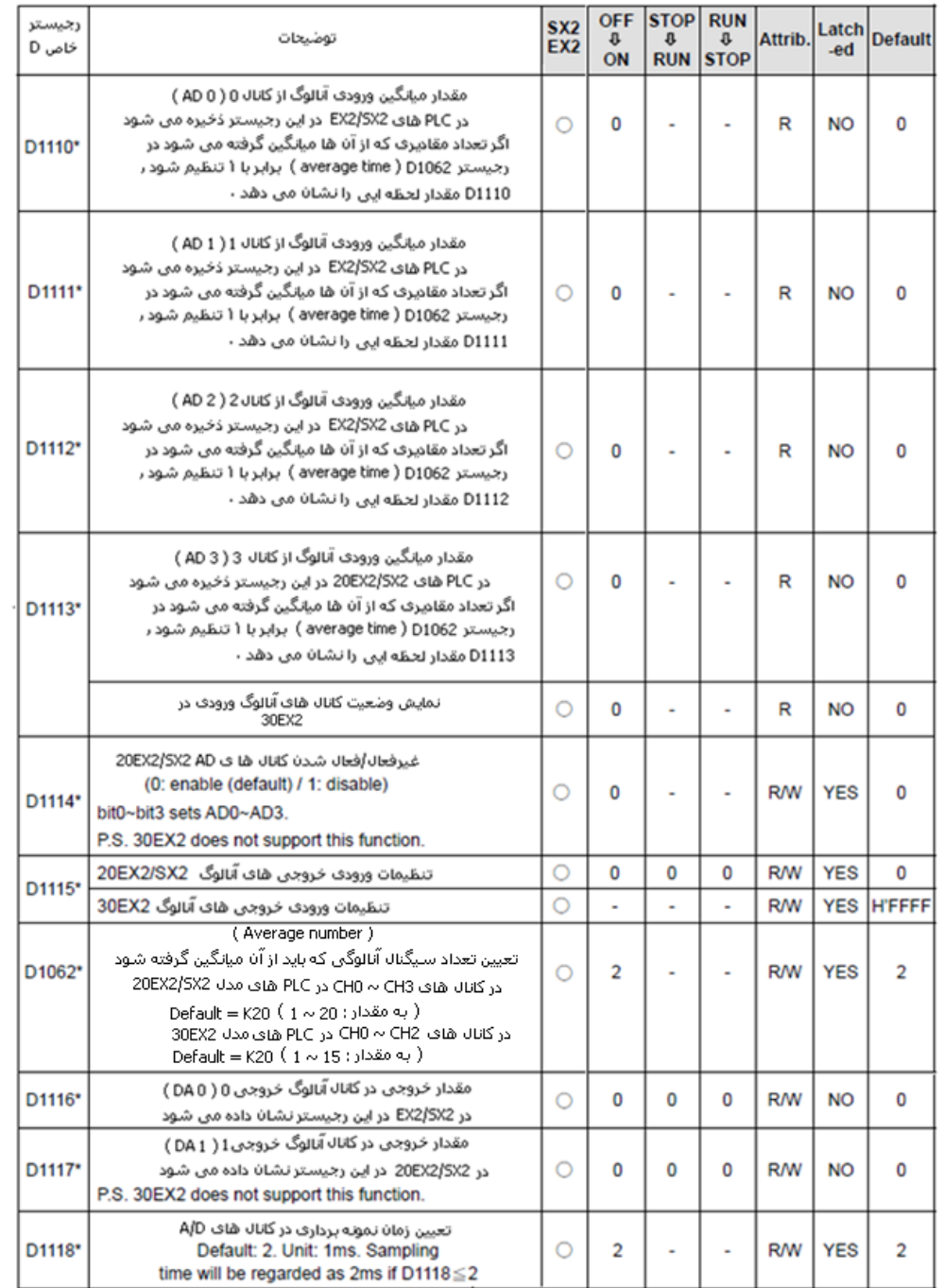

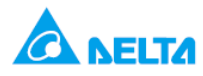

**در مدل 2EX30 در رجیستر 1113D با کدهای جدول زیر وضعیت کار هر سه کانال را می توان تشخیص داد .**

رجيستر D1113 در مدل 30EX2

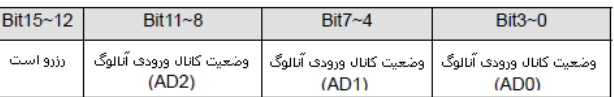

كدهاف نشان دهنده ف وضعيت كانالا هاف ورودف آثالوگ 30EX2

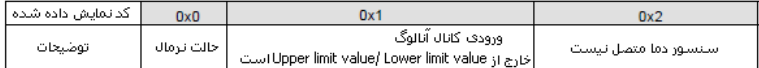

مقدار Upper/lower limit در ورودف آنالوگ 30EX2

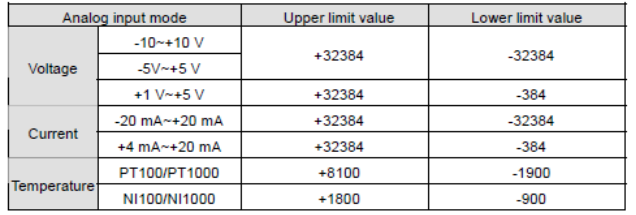

**برای استفاده از کانال های DA/AD در PLC های 2SX2/EX20 و 2EX30 باید در رجیستر 1115D برای نوع مقدار ورودی و خروجی آنالوگ هر کانال , تنظیمات الزم را انجام دهید .**

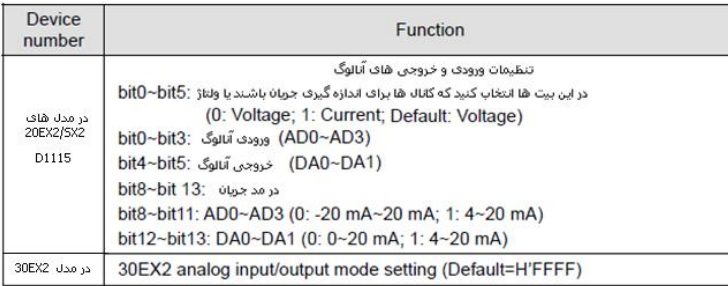

**در رجیستر 1115D نوع مقدار ورودی و یا خروجی آنالوگ کانال های مختلف 2EX30 را می توان انتخاب و تنظیم کرد .**

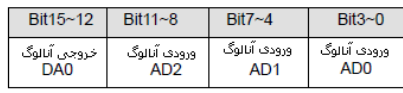

**ورودی های آنالوگ در 2EX30 را می توان توسط کدهای زیر تنظیم نمود .**

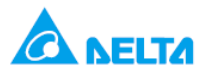

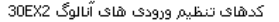

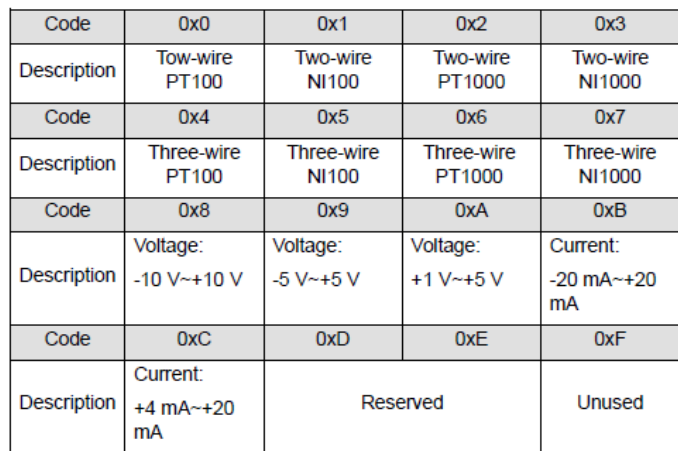

**خروجی های آنالوگ در 2EX30 را می توان با کدهای زیر تنظیم نمود .**

كدهاف تنظيم خروجي آنالوگ 30EX2

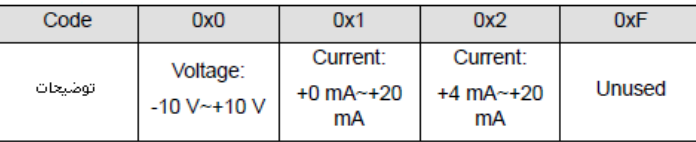

**Tree-wire PT1000 , AD1 , باشد Two-wire NI100 , AD0 آنالوگ ورودی خواهید می DVP30EX2 در کنید فرض : مثال باشد و 2AD , ( V+5 ~ V+1 ) بوده و کانال خروجی آنالوگ 0DA ( mA +20 ~ mA +4 ) باشد , بنابراین طبق جدول فوق باید مقدار هگز61A2'H در رجیستر 1115D ذخیره شود .**

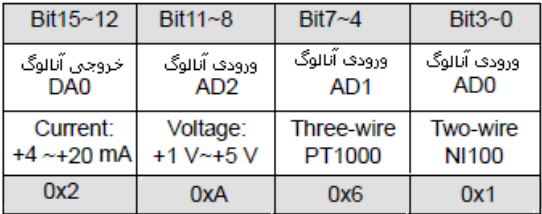

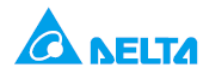

**در مدل SX-10DVP از رجیستر های زیر برای خواندن مقدار آنالوگ در کانال AD و تنظیم مقداردیجیتال در کانال DA استفاده** 

**می شود .**

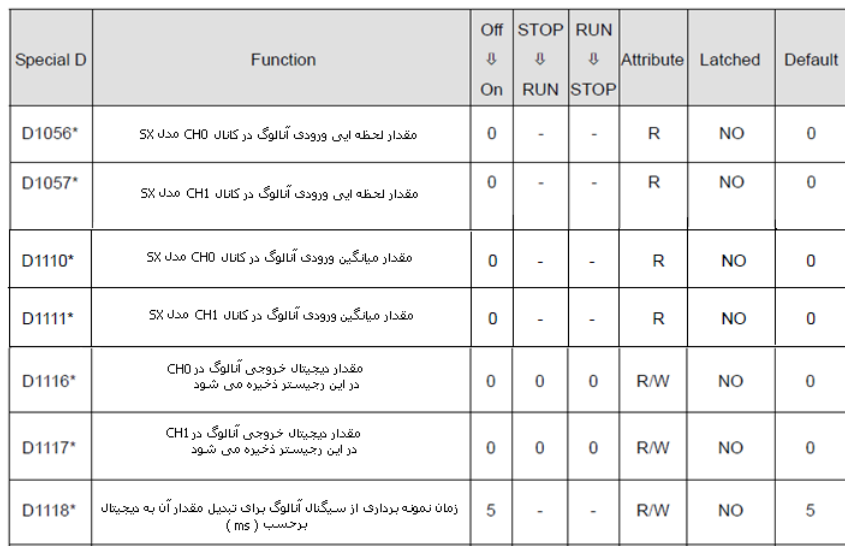

## کانال های DA/AD با رزولوشن 12 بیت<br>در مدل SX

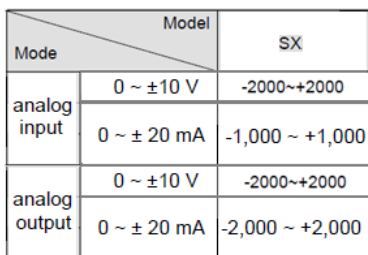

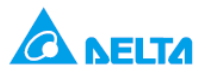

**مثال : در این مثال با اجرای دستور MOV مقدار دیجیتال 2000K در رجیستر 1116D وارد می شود و در نتیجه می توان از کانال ) 0 DA ) مقدار 10 ولت را اندازه گرفت .**

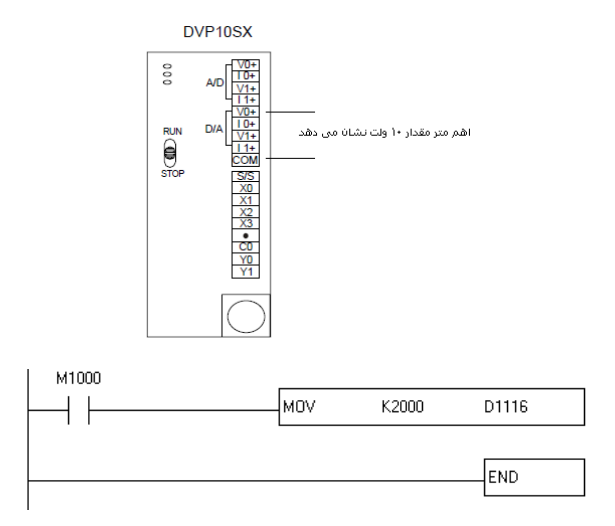

**مثال : استفاده از دستور PID برای سیستم کنترل فشار**

**هدف کنترل : دستیابی به فشار مطلوب در سیستم با استفاده از دستور PID**

**یک سیستم باید به طور تدریجی و با سرعت کم کنترل شود و اگرسرعت پروسه زیاد باشد , سیستم از کنترل خارج شده و یا overshoot می دهد . به این منظور باید time sampling را طوالنی تر در نظر گرفته و همچنین با استفاده از یک تایمر یک delay در سیستم به کار برد. با ایجاد delay مقداری که کاربر به عنوان مقدار مطلوب value target به برنامه می دهد با فاصله ی زمانی و 50 تا 50 تا وارد برنامه PID می شود در نتیجه دستور PID هم به تدریج فرمان صادر می کند و سیستم به سرعت تغییر وضعیت نداده و Overshoot کاهش می یابد.**

**همانطور که در شکل زیر دیده می شود فشار مورد نظر کاربر در رجیستر 0D وارد شده و مقدار میانگین فشار اندازه گیری شده ) PV ) از کانال AD در رجیستر 1110D ذخیره می شود . سپس پس از اجرای دستور PID , فرمان حاصل شده و در رجیستر 5D ذخیره می شود . در نهایت فرمان از کانال DA پی ال سی در رجیستر 1116D به صورت ولتاژ آنالوگ به درایو وارد می شود .**

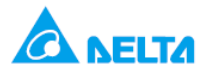

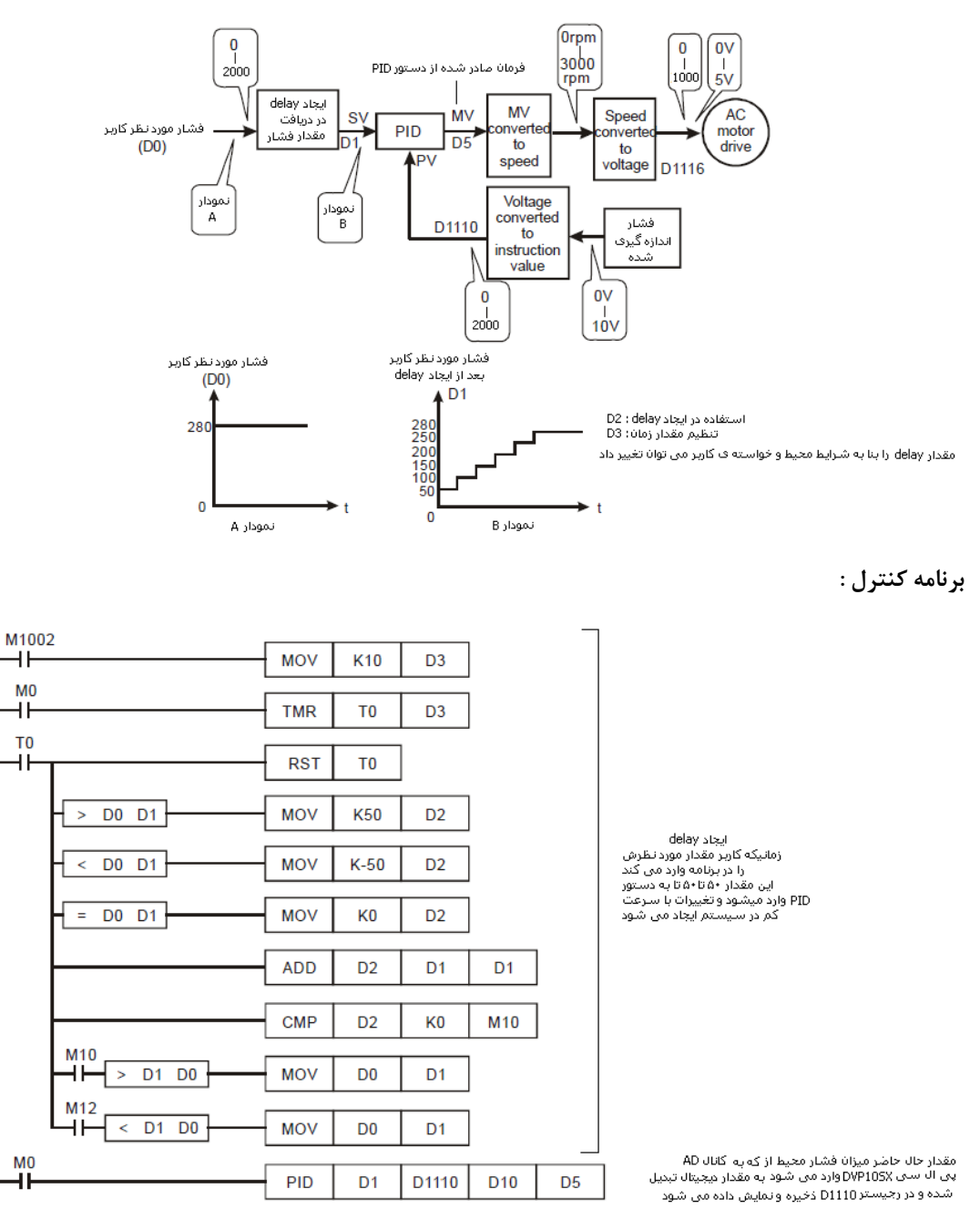

## **طرزکاربرنامه کنترل :**

- **در این برنامه فشار موردنظر کاربر 280 است , با اجرای دستور TMR و سایر دستورات قسمت اول برنامه هر1 ثانیه 50 تا 50 تا مقدار رجیستر 1D اضافه شده تا به مقدار 280 در رجیستر 0D برسد . بنابراین دستور PID , با تغییرات آهسته ی ورودی , به تدریج برای خروجی فرمان صادر می کند .**
	- **هم چنین در دستور PID از رجیستر 1110D که مقدار میانگین ورودی از کانال AD را نشان می دهد استفاده می شود . بنابراین با استفاده از رجیستر های خاص در ورودی / خروجی آنالوگ , نیازی به config نیست .**